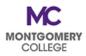

## EAP Cheat Sheet: Avoid These Most Common Mistakes

- Review the EAP Resource Guide BEFORE submitting your EAP request. Make sure you understand the
  program eligibility rules and the process requirements. <u>Visit the EAP page of the HRSTM website for
  EAP information and resources</u>.
- ALWAYS change the Code to MC0001. This is the #1 mistake. When you forget to change this, it causes Failed Budget errors and processing delays. The Program and Fund fields must be accurate for EAP requests to processed correctly. Faculty need to delete the Discipline from the Additional Worktags field.
- **Complete your EAP Acknowledgement Form** to make sure you have all the information you need **BEFORE** you sit down to enter your request. Make sure it is for the correct FY.
- Give yourself enough time; **DO NOT** wait until the last minute. You may need additional time to make corrections or add missing information.
- All requests have TWO (2) STEPS: Requisition <u>AND</u> Receipt, OR Spend Authorization <u>AND</u> Expense Report. Don't forget to process your applicable second step once the first step has been approved. Your request is not complete until the second step is processed; your payment will not be made until both steps are done and approved.
- Make sure you **confirm your Supplier** is correct for Requisitions. Use the cheat sheet in this guide for all Maryland colleges and universities. <u>Create a Supplier</u>, if needed. You will need their W9 to do this.
- Make sure your **documentation includes start and end dates** for your EAP request. **EAP requests cannot be approved without dates**.
- Be sure your wellness facility/subscription is approved. Make sure your wellness requests include your proof of attendance and payment.
- Creating **more than one Expense Report** for one Spend Authorization will generate an error that you have exceed the 10% buffer for approval. You will have to cancel them all and start over.
- **Remember the correct way to submit your request**: Workday (non-MC courses, conferences, etc., travel, and wellness for EAP and all eligible PDAP), Tuition Waiver website (MC credit courses for FTF and Staff), or via email (MC books and fees and MC non-credit for FTF and Staff).
- Do not enter an EAP request if you have questions about eligibility, timing, etc. If it is the wrong FY, HRSTM will just send it back for resubmission; we will not fully process the request. Email us at <u>EAPRequests@montgomerycollege.edu</u> if you have specific questions about your request BEFORE you submit it.
- Submit proof of attendance for all wellness requests. Email <u>Megan Cooperman</u> to confirm whether your activity is approved for reimbursement.
- **Read the comments!** When HRSTM sends back requests with comments, pay attention to the information and/or explanation that was provided.